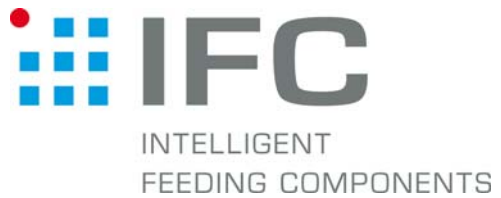

# Checkbox Gerätedaten abspeichern mit CheckKon 4.1

### 1. Verbindung aufbauen

Checkbox in Stop-Betrieb CheckKon starten

AUGINOS CONSIXXI V

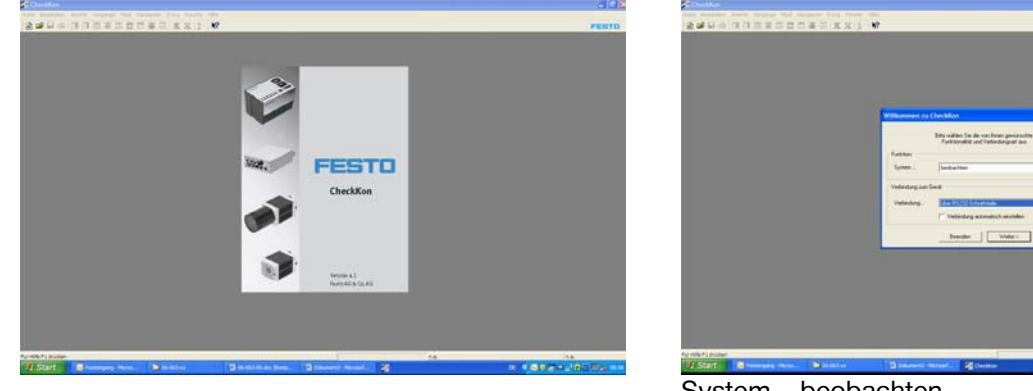

 System... beobachten Verbindung... über RS232

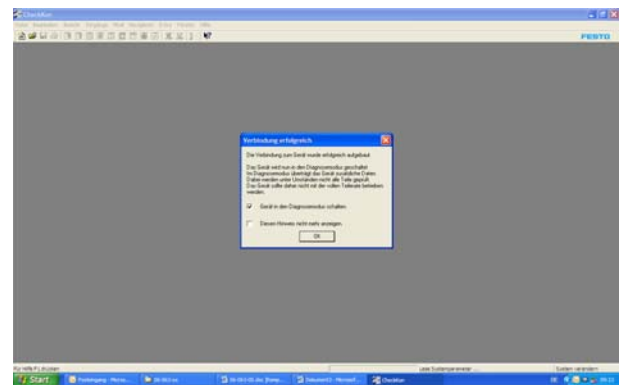

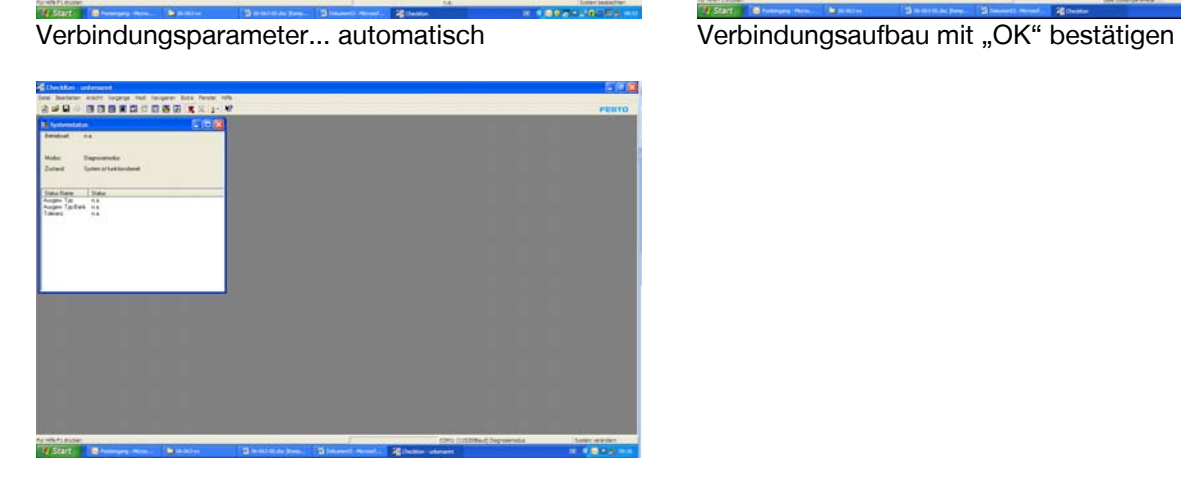

 $+$   $+$   $+$ 

### 2. Systeminformationen lesen

| <b>Basbaran Armiti Torphya Hot Rengaran Sylv Penner Hotel</b><br><b>Senior</b>                   |                                                                                                | 同日数                                              |
|--------------------------------------------------------------------------------------------------|------------------------------------------------------------------------------------------------|--------------------------------------------------|
| <b>DOM DI</b><br>国家国际管<br>$49$ el<br>Emisterinka                                                 |                                                                                                | <b>FERTO</b>                                     |
| <b><i><u>Sympatheticke</u></i></b><br>mer.<br>$32 - 47$<br><b>Sustanza arterer</b>               |                                                                                                |                                                  |
| Telefonitius<br>an ac                                                                            |                                                                                                |                                                  |
| 35.4.<br>Telephone Automo-                                                                       |                                                                                                |                                                  |
| L <sup>S</sup> etmotics<br>as at<br><b>Die Bill</b>                                              | 反射度                                                                                            |                                                  |
| <b>Selection</b><br>Symmetry-writer kind                                                         |                                                                                                |                                                  |
| Attwa.<br><i>i</i> mentalismin                                                                   |                                                                                                |                                                  |
| PCR/spannhalage aller<br>thinker.                                                                |                                                                                                |                                                  |
| <b>Dated</b><br><b>Tains Validades are Senit</b>                                                 |                                                                                                |                                                  |
|                                                                                                  |                                                                                                |                                                  |
|                                                                                                  |                                                                                                |                                                  |
| <b>Time</b><br><b>Status Name</b>                                                                |                                                                                                |                                                  |
| Pollang, N.<br>33                                                                                |                                                                                                |                                                  |
| <b>Proteina Name</b><br>$-$<br>Automotive Ave.<br>88.9                                           |                                                                                                |                                                  |
| Torandalaga, 14                                                                                  |                                                                                                |                                                  |
| Teledaten ibark. 4.9                                                                             |                                                                                                |                                                  |
| Liveblde Liberty, # 8.<br>Autocontrate L. A.A.                                                   |                                                                                                |                                                  |
|                                                                                                  |                                                                                                |                                                  |
|                                                                                                  |                                                                                                |                                                  |
|                                                                                                  |                                                                                                |                                                  |
|                                                                                                  |                                                                                                |                                                  |
|                                                                                                  |                                                                                                |                                                  |
|                                                                                                  |                                                                                                |                                                  |
|                                                                                                  |                                                                                                |                                                  |
|                                                                                                  |                                                                                                |                                                  |
|                                                                                                  |                                                                                                |                                                  |
|                                                                                                  |                                                                                                |                                                  |
|                                                                                                  |                                                                                                |                                                  |
|                                                                                                  |                                                                                                |                                                  |
|                                                                                                  |                                                                                                |                                                  |
|                                                                                                  |                                                                                                |                                                  |
|                                                                                                  |                                                                                                |                                                  |
|                                                                                                  |                                                                                                |                                                  |
|                                                                                                  |                                                                                                |                                                  |
|                                                                                                  |                                                                                                |                                                  |
|                                                                                                  |                                                                                                |                                                  |
|                                                                                                  |                                                                                                |                                                  |
|                                                                                                  |                                                                                                |                                                  |
| Penaler Datematernation ensures<br>The determination of the same control of<br>The wave, Guardan | <b>Extendate another</b><br><b>Bronzen Non</b><br><b>B</b> habitant Water<br><b>Brandfield</b> | <b>Enter relinks</b><br><b>IE 1 8 R &amp; UN</b> |

3. Teachdaten lesen

| <b>Systematistic marriers</b>                                                                                                    |                      |                                                                                                    |         |  |
|----------------------------------------------------------------------------------------------------|----------------------|----------------------------------------------------------------------------------------------------|---------|--|
| <b>Learnume</b><br><b>Unique Cit</b><br><b>Swith Autobang 1046 Standard</b><br>Consact PLC<br><b>Gentle Tax</b><br>Tribles & West mage<br><b>Cosite Furtherman</b><br><b>Emitt Columns</b><br>石岩<br><b>Farman Vesson</b><br><b>Formulae</b> loke<br>Ic1 91 Release DS<br><b>Has Clerk #</b><br><b>Taniko Commenter</b> | Checkley Colorad PLC | Max. Ancief (de Tabilizian)<br>Max. Archit de Varginituturen<br>Max. Accord Low Drambourgers<br>Wag, Assault von Markmalen<br>Max Arcadi von Verkonupanknale (improved)<br>Max. Anzulti von Weitgeug RDI<br>Was. Annahi von Isheliusug VShip<br>Was. Around 6 year for what are ag CT and<br>Max. Anglel From Wedgeway Measure Kowag<br>Max Annahi von Welcheug Bisb Intelcowal<br>Max Anzali von Weltung E.H. Strechnung<br>Max. Accord von Welcoca Welcockung<br>Versaches Lage Programm<br>Vaccio de Taxobilister.<br>Version des Welkswags RGI<br>Verson-des Werkzeugs Villeg:<br>Version des Welchangs CTast<br>Version des Werkstegs Mercreatisteag<br>Version des Weltzeugs Blid-Vriehzeug<br>Varian des Weitzung Est Einerkrung<br>Version des Werkswags Wehrüghung<br><b>Harburg Films</b> | Scholar |  |
|                                                                                                    |                      |                                                                                                    |         |  |

"Systeminformationen" drücken Fenster "Systeminformation" wieder schliessen

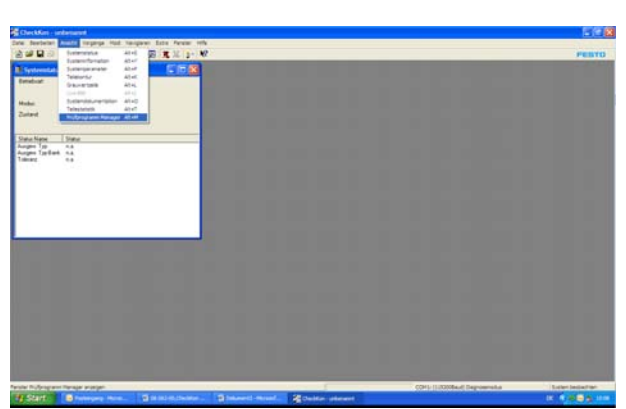

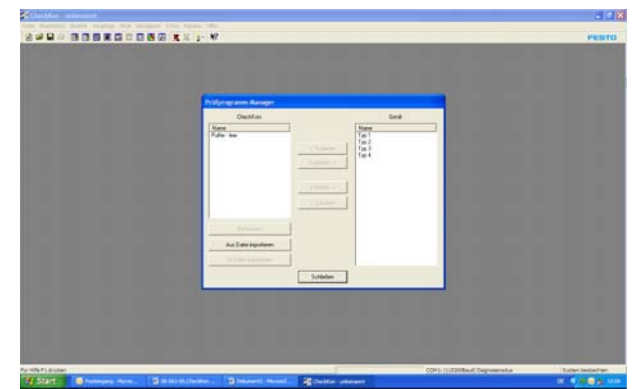

Menue <Ansicht> – <Prüfprogramm-Manager> aufrufen

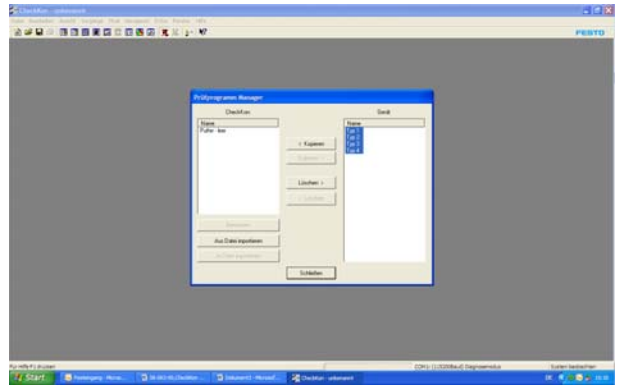

Typen auf "Checkbox Typspeicher" markieren

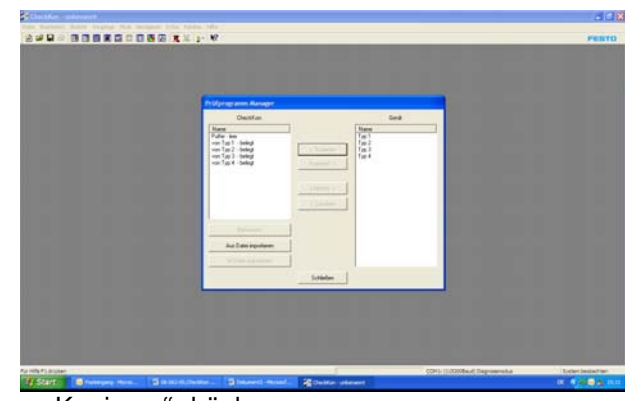

"< Kopieren" drücken<br>"Schliessen" drücken

### 4. Grauwertzeile abspeichern

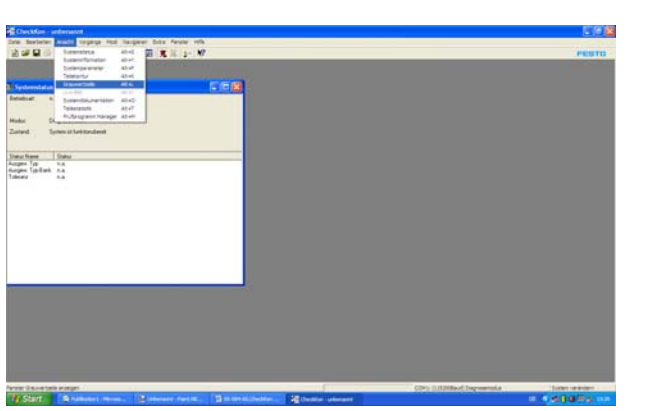

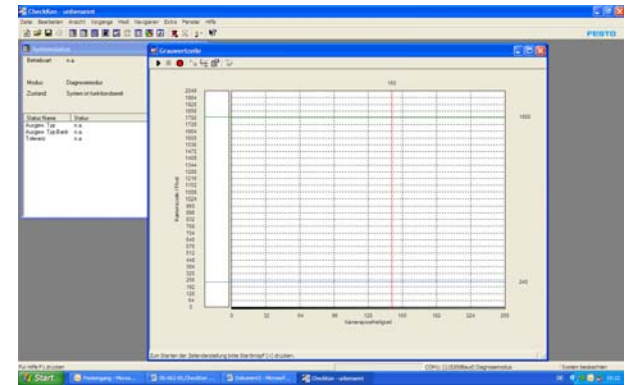

Symbolleiste – <Grauwertzeile> aufrufen

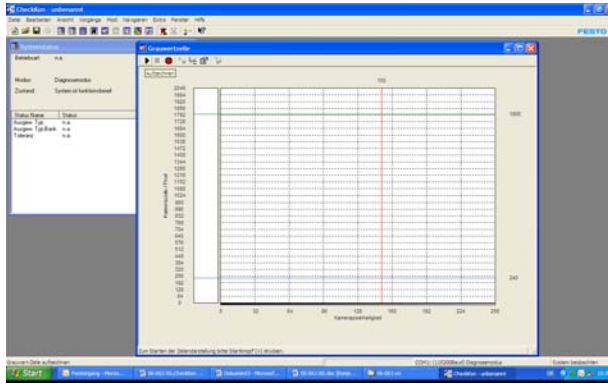

"Aufzeichnen" (schwarzer Pfeil) drücken<br>
Checkbox stoppen Checkbox starten (schwarzer Pfeil) drücken<br>
"Stop" (schwarzes Quadrat

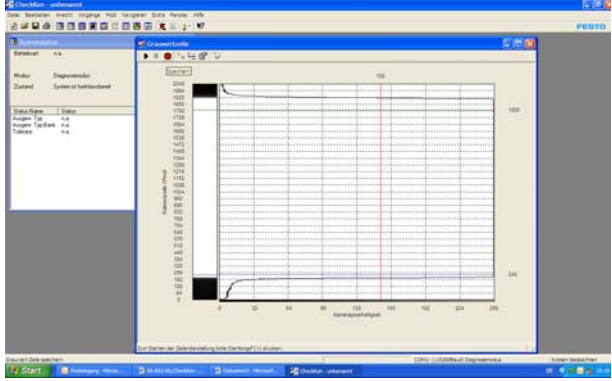

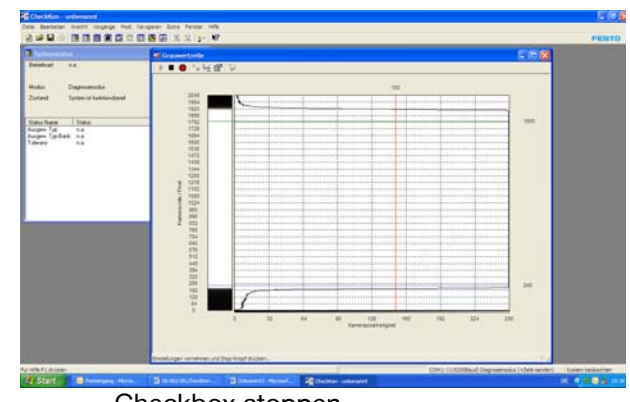

"Stop" (schwarzes Quadrat) drücken

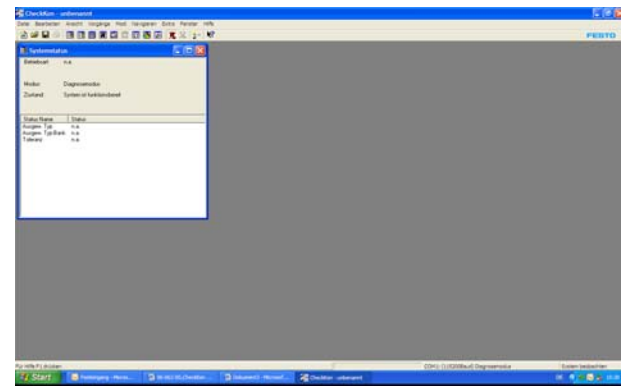

"Speichern" (roter Kreis) drücken Fenster "Grauwertzeile" schliessen

## 5. Prüfteile aufzeichnen

| Cocklin - Kortkeraton 500.com                                                                                                    |                                                | <b>Line</b> |
|----------------------------------------------------------------------------------------------------|------------------------------------------------|-------------|
| mill regings mid. harganer bits Pender HRs<br>feetware.                                                                                     |                                                |             |
| 动动目的<br>国王王山 帮<br>Selensiaux<br>4545<br><b>Aber</b><br><b>Sympathyrana</b><br><b>Sympaonew</b><br>stuff.<br><b>Teknola</b><br>$\frac{1}{2}$ |                                                | PERTO       |
| 同后区<br><b>HAAPTER -</b><br><b>COLL</b><br>L'Systematique<br>Live-Bol<br>40<<br><b>Senature</b><br>Submitsubacturer ASAD                     |                                                |             |
| Learning Co.<br>shar<br>Professionningsge licen.                                                                                            |                                                |             |
| Modus<br>Ziered<br><b>Lake Victorians per Genit</b>                                                                                         |                                                |             |
| <b>TSWA</b><br><b>Used State:</b>                                                                                                    |                                                |             |
| Publica, NL<br>1.8<br>Problems, Name<br><b>HA</b><br>minerstrike<br>$^{**}$                                                                 |                                                |             |
| Torunabelogu Its<br>electrics short. P.A.                                                                                                   |                                                |             |
| Liveplde Liberty, K.A.<br>Adjointant L. AA                                                                                                  |                                                |             |
|                                                                                                    |                                                |             |
|                                                                                                    |                                                |             |
|                                                                                                    |                                                |             |
|                                                                                                    |                                                |             |
|                                                                                                    |                                                |             |
|                                                                                                    |                                                |             |
|                                                                                                    |                                                |             |
|                                                                                                    |                                                |             |
|                                                                                                    |                                                |             |
|                                                                                                    |                                                |             |
|                                                                                                    |                                                |             |
| $-200$<br>Penalty Telefontal Institute:                                                                                                    | <b>SHIPOCK HOTH</b><br><b>External product</b> |             |

SaturName | Sta<br>Lugar | Station | Stat<br>Lugar Typitan | Sta

Symbolleiste– <Teilekontor> aufrufen Checkbox starten

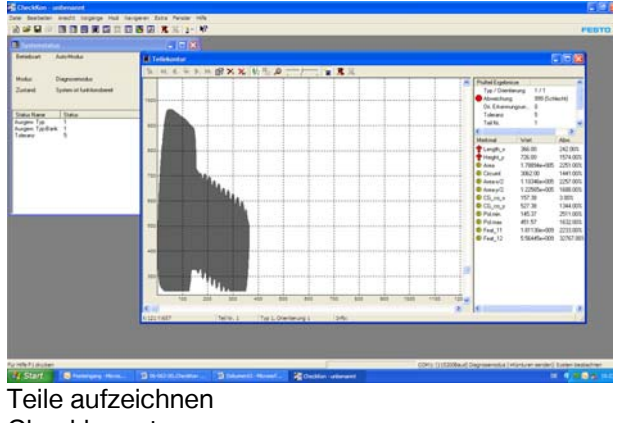

Checkbox stoppen

## 6. Datei abspeichern

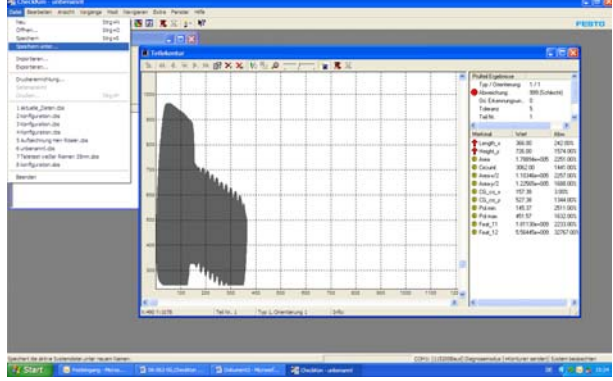

Menue <Datei> – <Speichern unter> aufrufen Verzeichnis und Dateiname angeben

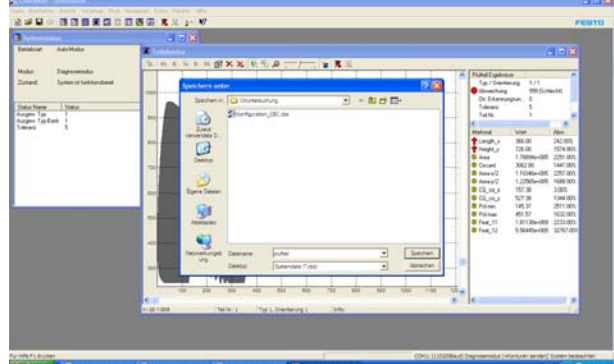

"Speichern" drücken

# 7. CheckKon beenden

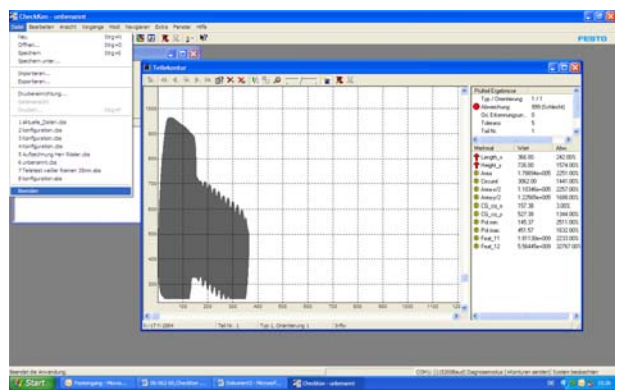

Menue <Datei> – <Beenden> aufrufen